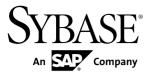

## **Release Bulletin**

# InfoMaker® 12.5

DOCUMENT ID: DC33824-01-1250-01

LAST REVISED: August 2, 2011

Copyright © 2011 by Sybase, Inc. All rights reserved.

This publication pertains to Sybase software and to any subsequent release until otherwise indicated in new editions or technical notes. Information in this document is subject to change without notice. The software described herein is furnished under a license agreement, and it may be used or copied only in accordance with the terms of that agreement.

To order additional documents, U.S. and Canadian customers should call Customer Fulfillment at (800) 685-8225, fax (617) 229-9845.

Customers in other countries with a U.S. license agreement may contact Customer Fulfillment via the above fax number. All other international customers should contact their Sybase subsidiary or local distributor. Upgrades are provided only at regularly scheduled software release dates. No part of this publication may be reproduced, transmitted, or translated in any form or by any means, electronic, mechanical, manual, optical, or otherwise, without the prior written permission of Sybase, Inc.

Sybase trademarks can be viewed at the Sybase trademarks page at http://www.sybase.com/detail?id=1011207. Sybase and the marks listed are trademarks of Sybase, Inc. A <sup>®</sup> indicates registration in the United States of America.

SAP and other SAP products and services mentioned herein as well as their respective logos are trademarks or registered trademarks of SAP AG in Germany and in several other countries all over the world.

Java and all Java-based marks are trademarks or registered trademarks of Sun Microsystems, Inc. in the U.S. and other countries.

Unicode and the Unicode Logo are registered trademarks of Unicode, Inc.

All other company and product names used herein may be trademarks or registered trademarks of the respective companies with which they are associated.

Use, duplication, or disclosure by the government is subject to the restrictions set forth in subparagraph (c)(1)(ii) of DFARS 52.227-7013 for the DOD and as set forth in FAR 52.227-19(a)-(d) for civilian agencies.

Sybase, Inc., One Sybase Drive, Dublin, CA 94568

# **Contents**

| Known Issues Gradient and Transparency Properties DirectX 3D Graph Styles PNG Images Supported Platforms Licenses Froduct Compatibilities Third-Party Components and Deployment Apache Files Oracle (Sun Microsystems) Files Oracle (Sun Microsystems) Files Technical Support Downloading Sybase EBFs and Maintenance Reports Sybase Product and Component Certifications 14 Creating a MySybase Profile 14 Accessibility Features | Product Summary                             | 1  |
|----------------------------------------------------------------------------------------------------|---------------------------------------------|----|
| DirectX 3D Graph Styles                                                                                                    | Known Issues                                | 3  |
| PNG Images                                                                                                    | Gradient and Transparency Properties        | 3  |
| PNG Images                                                                                                    | DirectX 3D Graph Styles                     | 4  |
| Supported Platforms                                                                                                    |                                             |    |
| Licenses                                                                                                    |                                             |    |
| Third-Party Components and Deployment                                                                                                    |                                             |    |
| Third-Party Components and Deployment                                                                                                    | Product Compatibilities                     | 7  |
| Apache Files                                                                                                    |                                             |    |
| Microsoft Files                                                                                                    |                                             |    |
| Oracle (Sun Microsystems) Files                                                                                                    | •                                           |    |
| Migration Information                                                                                                    |                                             |    |
| Obtaining Help and Additional Information                                                                                                    |                                             |    |
| Technical Support                                                                                                    | <del>-</del>                                |    |
| Downloading Sybase EBFs and Maintenance Reports13 Sybase Product and Component Certifications14 Creating a MySybase Profile14                                                                                                    |                                             |    |
| Sybase Product and Component Certifications14 Creating a MySybase Profile14                                                                                                    |                                             |    |
| Creating a MySybase Profile14                                                                                                    |                                             | 13 |
| Creating a MySybase Profile14                                                                                                    | Sybase Product and Component Certifications | 14 |
|                                                                                                    | · · · · · · · · · · · · · · · · · · ·       |    |
|                                                                                                    |                                             |    |

Release Bulletin iii

#### Contents

iv InfoMaker

## **Product Summary**

This release bulletin provides late-breaking information about InfoMaker<sup>®</sup> 12.5. A more recent version may be available on the Web.

Sybase<sup>®</sup> InfoMaker version 12.5 supports these operating systems:

- Microsoft Windows XP with Service Pack 3
- Microsoft Windows Vista Business Edition with Service Pack 2
- Microsoft Windows 7 Professional 32-bit and 64-bit with Service Pack 1 (support for design time and runtime)
- Microsoft Windows Server 2008 64-bit with Service Pack 2 (supported for runtime)

InfoMaker 12.5 builds 32-bit applications, but supports deployed applications running on both 32-bit and 64-bit operating systems. For information about using InfoMaker help on the Vista operating system, see "Using Windows Help files on Vista" in the *Users Guide*.

For information about accessibility, see Accessibility Features in this release bulletin.

**Product Summary** 

## **Known Issues**

Learn about known issues and workarounds.

**Note:** You can search the Sybase Web site for solved cases. Choose **Support > Solved Cases** or go to *http://search.sybase.com/search/simple.do?mode=sc.* You need a MySybase account to view solved cases in the archive.

#### **Known Issues for Gradient and Transparency Properties**

Learn about known issues and apply workarounds for gradient and transparency properties.

Table 1. Gradient and transparency property issues

| CR#    | Description                                                                                                    |
|--------|----------------------------------------------------------------------------------------------------|
| 539530 | Transparent color does not work correctly on remote desktop.                                                                                                    |
|        | If you run an InfoMaker application on a remote computer using Remote Desktop Connection, the transparent color for pictures in a Report object does not display correctly. When you develop an InfoMaker application using Remote Desktop Connection, the same issue occurs at design time if you select the Make Color Transparent menu item. |
| 538090 | Using solid brush mode with transparency slows PDF save process.                                                                                                    |
|        | If you use a solid color with a level of transparency other than zero on a Report object, band, or control (Button, Column, Text, drawing object, and so on), and try to save to a PDF file, the save process takes considerably more time than when no transparency is used.                                                                   |
| 528766 | SaveAs and Print methods do not work well with transparency settings.                                                                                                    |
|        | If you set the Transparency property for a Report column, text, or Group-Box object, the text in the object appears blurry and in bold font in the PDF file that you generate with a SaveAs call, or in a copy of the report that you print with a print method call.                                                                           |
| 497222 | No menu item for making Picture control color transparent on a Form.                                                                                                    |
|        | If you add a Picture control to a Form, there is no selection from the control's context menu to make a color transparent. (The Make Color Transparent context menu item on a Report automatically enters a color in the Transparent Color field on the General tab of the Properties view for the Picture control.)                            |
|        | <b>Workaround:</b> For a Picture control on a Form, you can manually enter a color to make transparent in the Transparent Color field.                                                                                                    |

### **Known Issues for DirectX 3D Graph Styles**

Learn about known issues and apply workarounds for DirectX 3D graph styles.

Table 2. DirectX 3D graph style issues

| CR#    | Description                                                                                                    |
|--------|----------------------------------------------------------------------------------------------------|
| 531837 | Older graphics adaptors do not display anti-aliased grid lines.                                                                                                    |
|        | Grid lines are supposed to render with anti-aliasing in DirectX 3D graph styles. However, this is incompatible with older graphics adapters, and the grid lines do not render with anti-aliasing on these adapters. |

#### **Known Issues for PNG Images**

Learn about known issues and apply workarounds for PNG images.

Table 3. PNG support issues

| CR#    | Description                                                                                                    |
|--------|----------------------------------------------------------------------------------------------------|
| 496187 | InkPicture controls do not show some types of PNG images correctly.                                                                                                    |
|        | Alpha transparency and multilevel transparency PNG images do not appear correctly in InkPicture controls and cause an exception to be raised. PNG images with color-type 2c (rgb color) or 6a (rgb color plus alpha channel), and PNG images with 16-bit bit depth having color-type 0, 2, 4, 6, fail to load in InkPicture controls, but these PNG image types do not cause an exception or error message. |

### **Known Issues for Supported Platforms**

Learn about known issues and apply workarounds for InfoMaker on Windows Vista and Windows 7.

Table 4. Platform support issues

| CR#    | Description                                                                                                    |
|--------|----------------------------------------------------------------------------------------------------|
| 495074 | Tooltip colors cannot be customized on Windows Vista.                                                                                                |
|        | On Windows Vista, you cannot change the color of the tooltip text or background unless you also change the display properties to use Classic themes. |

| CR#    | Description                                                                                                    |
|--------|----------------------------------------------------------------------------------------------------|
| 542436 | Cannot install Sybase DataWindow PS Printer on Windows Vista.                                                                                                    |
|        | The InfoMaker setup program installs the ADIST5.INF driver for the Sybase DataWindow PS Printer in the Sybase Shared\Power-Builder\Drivers directory. However, this driver does not work on Vista. |
|        | Workaround: To install the Sybase DataWindow PS Printer, you can use the GHOSTPDF. INF driver that is installed with Ghostscript 8.x in the gs\gs8.x\lib directory.                                |

#### **Known Issues with InfoMaker Licenses**

Learn about known issues and apply workarounds for the InfoMaker setup program and license selection.

Table 5. License issues

| CR#    | Description                                                                                                    |
|--------|----------------------------------------------------------------------------------------------------|
| 610983 | InfoMaker may open with an evaluation license even when installed with a valid license.                                                                                                    |
|        | If you install InfoMaker with a valid license on a computer with multiple PowerBuilder and InfoMaker licenses, or if you install it using a license server that hosts multiple PowerBuilder and InfoMaker licenses, InfoMaker may open using a 30-day grace period license rather than the valid license that you purchased. |
|        | <b>Workaround:</b> You can use the grace mode license until it expires. Info-Maker switches to the purchased license automatically at the end of the grace period.                                                                                                    |

#### Known Issues

# **Product Compatibilities**

InfoMaker 12.5 has been tested for compatibility with a number of software products.

The following table lists some of the software products tested with InfoMaker:

| Software type or product | Compatibility description                                                          |
|--------------------------|------------------------------------------------------------------------------------|
| PowerBuilder             | InfoMaker has been tested with PowerBuilder Classic 12.5.                          |
| SQL Anywhere             | InfoMaker 12.5 has been tested with SQL Anywhere® 12.0.1.                          |
| Microsoft .NET Framework | SaveAs Excel 12 functionality requires .NET Framework 4.0.                         |
| Ghostscript              | The Report Save As PDF feature has been tested with AFPL Ghostscript version 8.60. |

#### **Product Compatibilities**

## Third-Party Components and Deployment

InfoMaker applications have some dependencies on third-party components that are installed with InfoMaker.

You may redistribute some of these components with your application, but others must be obtained from the vendor.

For information about components that can be freely downloaded, see the free download terms document, available from the Support directory on the DVD and on the Sybase Web site at <a href="http://www.sybase.com/softwarelicenses/third\_party\_legal">http://www.sybase.com/softwarelicenses/third\_party\_legal</a>.

#### **Apache Files**

You may redistribute Apache files included with InfoMaker to your users.

Any use or distribution of the Apache code included with InfoMaker 12.5 must comply with the terms of the Apache License, which is located in the free download terms document for InfoMaker 12.5.

Version 0.20.5 of the Apache Formatting Objects Processor (FOP) is required if your application uses XSL-FO to save files as PDF. See the Apache FOP Web site at http://xmlgraphics.apache.org/fop/.

The Apache Xerces files xerces-c\_2\_6.dll and xerces-depdom\_2\_6.dll are required for XML support for reports. See the Xerces C++ Parser Web site at http://xml.apache.org/xerces-c/.

#### **Microsoft Files**

Special Microsoft files are required on runtime computers for various InfoMaker features.

#### Visual C++ Runtime and the Active Template Library

When you deploy the core InfoMaker runtime files, make sure that the msvcr71.dll and msvcp71.dll Microsoft Visual C++ runtime libraries and the Microsoft .NET Active Template Library (ATL) module, atl71.dll, are present on the user's computer or server.

The InfoMaker runtime files have a runtime dependency on these files and they are required for all InfoMaker applications. You can obtain these files from DLL archive Web sites at <a href="http://dlldump.com">http://driverskit.com/</a>.

#### Ink picture libraries

Microsoft.Ink, Microsoft.Ink.dll, and Microsoft.Resources.dll are required if your application uses InkEdit and InkPicture controls. These files are part of the Microsoft Windows XP Tablet PC Edition Software Development Kit 1.7 that is available on the Microsoft Web site at <a href="http://www.microsoft.com/downloads/details.aspx?">http://www.microsoft.com/downloads/details.aspx?</a> FamilyId=B46D4B83-A821-40BC-AA85-C9EE3D6E9699&displaylang=en.

Microsoft has discovered some compatibility issues between these DLLs and the .NET Framework 2.0. You can obtain an update that addresses these issues from the Microsoft Web site at <a href="http://www.microsoft.com/downloads/details.aspx?familyid=84BBEFA4-7047-41DF-8583-E3BDBF9D805F&displaylang=en">http://www.microsoft.com/downloads/details.aspx?familyid=84BBEFA4-7047-41DF-8583-E3BDBF9D805F&displaylang=en</a>.

#### DirectX 9.0c runtime

InfoMaker applications can use DirectX 3D rendering to display 3D graphs (Pie3D, Bar3D, Column3D, Line3D, and Area3D) with a more sophisticated look. You can use data item or series transparency with the DirectX graph styles to improve the presentation of data.

The DirectX 3D rendering depends on the DirectX 9.0c runtime. The first time you select the Render3D check box on the General tab of the Properties view for a 3D graph, InfoMaker launches the DirectX installer. If you opt out of the installation, the Render3D property is ignored. End users of InfoMaker applications must also have the DirectX 9.0c runtime installed on their computers to view the DirectX graph styles. You can download the DirectX 9.0c runtime from the Microsoft Web site at <a href="http://www.microsoft.com/downloads/details.aspx?FamilyID=2da43d38-db71-4c1b-bc6a-9b6652cd92a3&DisplayLang=en">http://www.microsoft.com/downloads/details.aspx?FamilyID=2da43d38-db71-4c1b-bc6a-9b6652cd92a3&DisplayLang=en</a>.

For computers with older graphics drivers, you can check whether DirectX is supported by running dxdiag.exe. This file is typically installed in the Windows\System32 directory. The Display tab of the DirectX Diagnostic Tool that opens when you run dxdiag.exe indicates whether Direct3D is enabled.

### **Oracle (Sun Microsystems) Files**

The Java Runtime Environment (JRE) is required for JDBC connections, and for saving reports and documents as PDF using XSL-FO.

For a copy of third-party terms and conditions for the JRE, see the free download terms document. The JRE can be downloaded from the Sun Developer Network at <a href="http://java.sun.com/javase/downloads/index.jsp">http://java.sun.com/javase/downloads/index.jsp</a>.

# **Migration Information**

You can migrate an InfoMaker application from any version of InfoMaker to any later version.

Before you migrate to a later version, read the following Technical Document to learn about changes in InfoMaker that might affect your application: Migrating PowerBuilder Applications at <a href="http://www.sybase.com/detail?id=1032777">http://www.sybase.com/detail?id=1032777</a>. Topics with IM in parentheses after their titles apply to InfoMaker.

Migration Information

## **Obtaining Help and Additional Information**

Use the Sybase Getting Started CD, Product Documentation site, and online help to learn more about this product release.

- The Getting Started CD (or download) contains release bulletins and installation guides in PDF format, and may contain other documents or updated information.
- Product Documentation at <a href="http://sybooks.sybase.com/">http://sybooks.sybase.com/</a> is an online version of Sybase documentation that you can access using a standard Web browser. You can browse documents online, or download them as PDFs. In addition to product documentation, the Web site also has links to EBFs/Maintenance, Technical Documents, Case Management, Solved Cases, Community Forums/Newsgroups, and other resources.
- Online help in the product, if available.

To read or print PDF documents, you need Adobe Acrobat Reader, which is available as a free download from the *Adobe* Web site.

**Note:** A more recent release bulletin, with critical product or document information added after the product release, may be available from the Product Documentation Web site.

### **Technical Support**

Get support for Sybase products.

If your organization has purchased a support contract for this product, then one or more of your colleagues is designated as an authorized support contact. If you have any questions, or if you need assistance during the installation process, ask a designated person to contact Sybase Technical Support or the Sybase subsidiary in your area.

#### **Downloading Sybase EBFs and Maintenance Reports**

Get EBFs and maintenance reports from the Sybase Web site.

- 1. Point your Web browser to http://www.sybase.com/support.
- 2. From the menu bar or the slide-out menu, under **Support**, choose **EBFs/Maintenance**.
- **3.** If prompted, enter your MySybase user name and password.
- **4.** (Optional) Select a filter from the **Display** drop-down list, select a time frame, and click **Go**.
- 5. Select a product.

Padlock icons indicate that you do not have download authorization for certain EBF/ Maintenance releases because you are not registered as an authorized support contact. If

- you have not registered, but have valid information provided by your Sybase representative or through your support contract, click **My Account** to add the "Technical Support Contact" role to your MySybase profile.
- **6.** Click the **Info** icon to display the EBF/Maintenance report, or click the product description to download the software.

### **Sybase Product and Component Certifications**

Certification reports verify Sybase product performance on a particular platform.

To find the latest information about certifications:

- For partner product certifications, go to <a href="http://www.sybase.com/detail\_list?id=9784">http://www.sybase.com/detail\_list?id=9784</a>
- For platform certifications, go to http://certification.sybase.com/ucr/search.do

#### **Creating a MySybase Profile**

MySybase is a free service that allows you to create a personalized view of Sybase Web pages.

- **1.** Go to http://www.sybase.com/mysybase.
- 2. Click Register Now.

#### **Accessibility Features**

Accessibility ensures access to electronic information for all users, including those with disabilities.

Documentation for Sybase products is available in an HTML version that is designed for accessibility.

Vision impaired users can navigate through the online document with an adaptive technology such as a screen reader, or view it with a screen enlarger.

Sybase HTML documentation has been tested for compliance with accessibility requirements of Section 508 of the U.S Rehabilitation Act. Documents that comply with Section 508 generally also meet non-U.S. accessibility guidelines, such as the World Wide Web Consortium (W3C) guidelines for Web sites.

**Note:** You may need to configure your accessibility tool for optimal use. Some screen readers pronounce text based on its case; for example, they pronounce ALL UPPERCASE TEXT as initials, and MixedCase Text as words. You might find it helpful to configure your tool to announce syntax conventions. Consult the documentation for your tool.

For information about how Sybase supports accessibility, see the Sybase Accessibility site: <a href="http://www.sybase.com/products/accessibility">http://www.sybase.com/products/accessibility</a>. The site includes links to information about Section 508 and W3C standards.

You may find additional information about accessibility features in the product documentation.

Obtaining Help and Additional Information